TALLINNA TEHNIKAÜLIKOOL Infotehnoloogia teaduskond Tarkvarateaduse instituut

Erol Kunman 142290IABB

# **LEGACY ERP TARKVARA KASUTAVA ETTEVÕTTE ÄRIPROTSESSIDE KAARDISTAMINE, OPTIMEERIMINE JA AUTOMATISEERIMINE**

Bakalaureusetöö

Juhendaja: Tarmo Veskioja

Doktorikraad

# **Autorideklaratsioon**

Kinnitan, et olen koostanud antud lõputöö iseseisvalt ning seda ei ole kellegi teise poolt varem kaitsmisele esitatud. Kõik töö koostamisel kasutatud teiste autorite tööd, olulised seisukohad, kirjandusallikatest ja mujalt pärinevad andmed on töös viidatud.

Autor: Erol Kunman

22.05.2017

### **Annotatsioon**

Käesoleva töö eesmärgiks on Legacy ERP tarkvara kasutava ettevõtte valitud äriprotsesside kirjeldamine ning optimeerimine ja automatiseerimine. Töös antakse ülevaade kasutatavast tarkvarast ning sellega seotud võimalustest ning piirangutest. Lisaks on toodud soovitused, mis aitavad vältida tarkvara muutumist Legacy tarkvaraks.

Töös saavutati püstitatud eesmärgid ning kirjeldati põhjalikult nendeni jõudmist sh on toodud vastavad AS-IS ja TO-BE protsessidiagrammid ning programmikoodid.

Lõpuks antakse lugejale üldistatud järeldused töö käigus selgeks saanud seisukohtadest ning autori tõdemustest lähtuvalt, millest peamiseks on soovitus äriprotsesse jooksvalt hallata üldtuntud DMAIC mudeli põhjal.

Lõputöö on kirjutatud eesti keeles ning sisaldab teksti 27 leheküljel, 7 peatükki, 17 joonist, 2 tabelit.

### **Abstract**

# **Mapping, optimizing and automating business processes of a company using Legacy ERP software.**

The objective of this thesis, being a practically focused work, was to look into a company's, who's using Legacy ERP software, business processes and do a mapping of these processes along with optimizing and automating where possible. A short description of Legacy ERP software used is given along with author's suggestions how to avoid a software transformation into a Legacy software.

The author achieved the goals set by firstly mapping the corresponding AS-IS processes and analyzing them, in order to find bottlenecks to optimize and automate. Secondly a TO-BE description of not optimized processes was constructed and a solution was developed in order to achieve the TO-BE status set.

In the thesis, it is thoroughly explained how the solution was achieved, along with program codes what made it possible. The changes made were applied immediately after brief testing to Live software, therefore achieving the practical focus.

The results are analyzed and the author concluded, that yearly cost avoided by company involved is measurable with at least four digit numbers.

Finally overall conclusions were made and the main conclusion being a finding, that it's always wise to manage a companies business processes by using a well known DMAIC model, however old the company or it's business processes are.

The thesis is in estonian and contains 27 pages of text, 7 chapters, 17 figures, 2 tables.

# **Lühendite ja mõistete sõnastik**

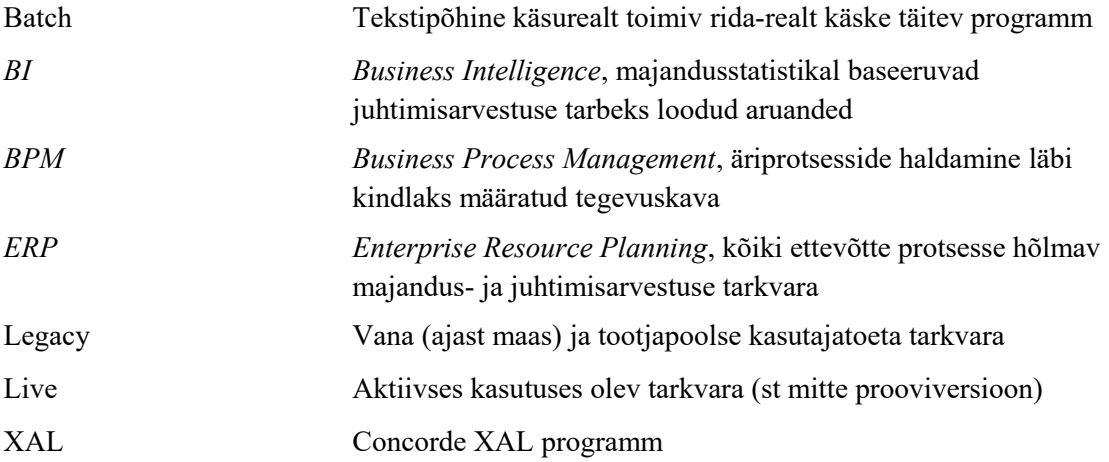

# **Sisukord**

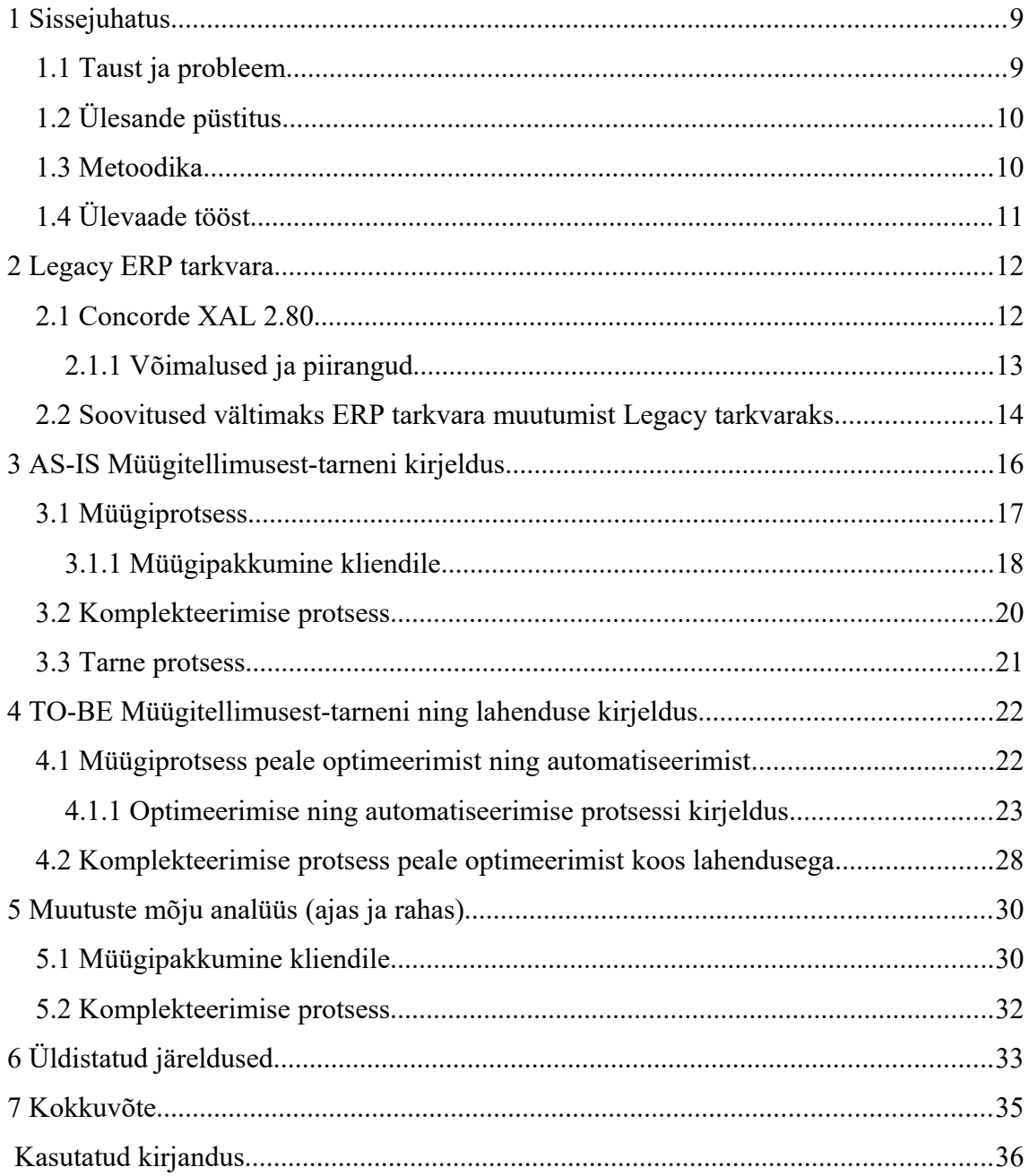

# **Jooniste loetelu**

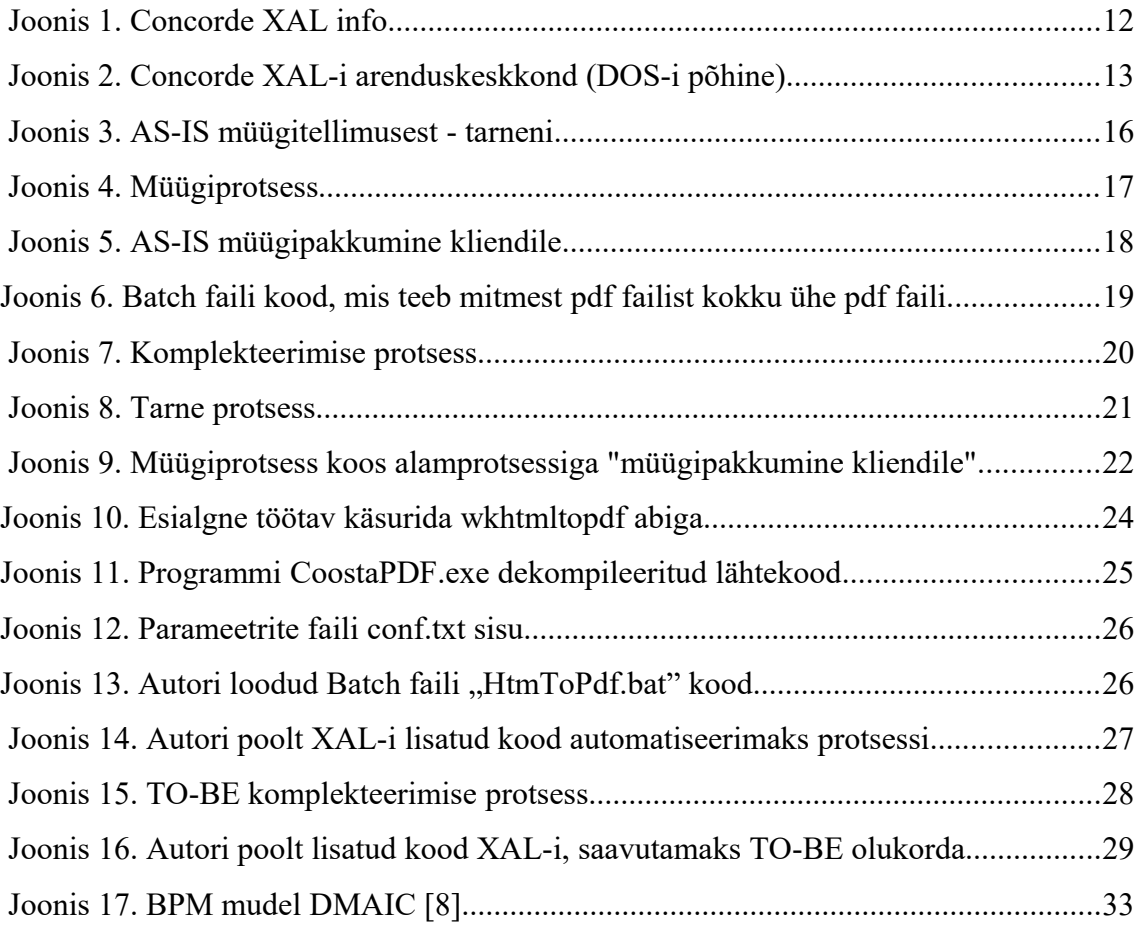

# **Tabelite loetelu**

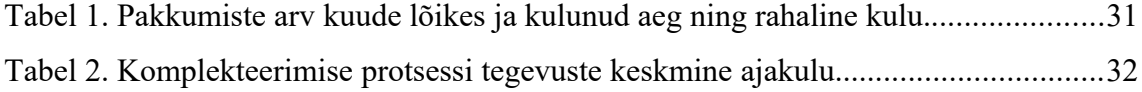

### <span id="page-8-0"></span>**1 Sissejuhatus**

Käesolev töö on läbinisti praktilise suunitlusega ja tehtud ühese eesmärgiga aidata töös vaadeldaval ettevõttel oma äriprotsesse optimeerida ning automatiseerida.

### <span id="page-8-1"></span>**1.1 Taust ja probleem**

Hoolimata üldlevinud tõest, et konkurentsis püsimiseks on tarvis ettevõttel kogu aeg areneda ja selleks, et seda saavutada, tuleb arendada kõikvõimalikke ettevõttesiseseid süsteeme (sh tarkvara süsteeme) ning äriprotsesse, unustatakse tihti üks arendustega kaasnev asjaolu. Nimelt arendamine nõuab ressursse – st kindlasti läheb arenduseks vaja aega, kompetentsi ja raha.

Autor ei mäleta, et viimaste aastate jooksul oleks ajakirjanduses olnud palju artikleid, kus kirjutataks ettevõtetest, kes vaevlevad ressursside puuduste käes. Küll aga on piisavalt nn edulugusid – st artikleid, mille pealkiri on üldjuhul umbes selline: "Iduettevõte X kaasas summa Y ulatuses investeeringuid". Viimastel tõesti pole selliseid probleeme, nagu käesolevas töös kirjeldatakse, kuna ollakse hoopis teises ettevõtte elutsükli osas (arusaadavalt on iduettevõte algusfaasis, kus toimub kiire kasv).

Langusfaasis oleva ettevõtte puhul, kus aastast-aastasse on languses nii käive, klientide arv, kasum, kui kasumimarginaal, on aga ressursside puudus igapäevane probleem. Puudu on kõigest – nii ajast (sest kogu aeg on kusagil "tulekahju", mille likvideerimisega tuleb tegeleda), kompetentsist (kui oleks ettevõtte sees piisavalt kompetentsi olnud või olemas, siis oleks kindlasti võimalikud optimeerimised juba tükk aega tagasi ära tehtud) ja kindlasti rahast.

Käesolevas töös vaadeldaksegi ühe langusfaasis oleva ettevõtte näitel olukorda, kus ressursside puuduse tõttu on jäädud kasutama ERP tarkvara, mis pärineb aastast 1999. Probleemiks on seega langusfaasis ettevõtte äriprotsesside edasiarendamise võimalused hoolimata aastatega väljakujunenud äriprotsessidest ning ressursside puudustest.

## <span id="page-9-1"></span>**1.2 Ülesande püstitus**

Probleemi lahendamiseks kasutab autor traditsioonilist lähenemist:

- I. kaardistades vaadeldavad äriprotsessid piisava detailsuse astmega;
- II. analüüsides optimeerimisvõimalusi vastavates protsessides;
- III. optimeerides ning automatiseerides äriprotsessid, mis seda võimaldavad.

Toodud ülesande viimase punkti lahendavuse eelduseks on hüpotees, et hoolimata ligi 25 tegevusaastast ei ole ettevõtte äriprotsessid lõpuni optimiseeritud, kuna kasutades Legacy ERP tarkvara, mida pole ressursside puudusel korralikult edasiarendatud, tegutsetakse mitteoptimaalselt.

### <span id="page-9-0"></span>**1.3 Metoodika**

Püstitatud ülesande lahendamiseks kasutab autor läbitud Äriinfotehnoloogia õppekavas omandatud teadmisi ja töövahendeid st:

- I. kasutades Bizagi Modeler tarkvara ja äriprotsesside modelleerimisteadmisi, kaardistada töös vaadeldavad äriprotsessid;
- II. kasutades teadmisi infotehnoloogia võimalustest leida analüüsi käigus optimeerimist vajavad kitsaskohad ettevõtte äriprotsessides;
- III. kasutades teadmisi programmeerimisest ning ülesandepüstitusest arendajale, optimeerida ning võimalusel automatiseerida äriprotsessid.

Autor läheneb probleemi lahendamisele agiilse mudeli järgi, esmalt analüüsides olukorda, seejärel proovides jõuda "käigu pealt" optimaalse tulemuseni ning leitud lahendus rakendatakse autori poolt kohe kui on esmane väljatöötatud lahendus ERP testversioonis edukalt testitud (reaalne kasu olemas), liigutakse sellega nn "Live" versiooni.

Lõpuks kasutatakse üksikult-üldisele lähenemist, üldistades saadud töö tulemusi ja andmaks soovitusi ning võimalusel ka lahendusi samas olukorras olevatele ettevõtetele.

## <span id="page-10-0"></span>**1.4 Ülevaade tööst**

Töö teises peatükis räägitakse põgusalt Legacy ERP tarkvarast ning põhjalikumalt vaadeldakse töö raames kasutatud tarkvara Concorde XAL. Antakse kiire ülevaade viimatimainitu ajaloost, kujunemisest ning tänasest olukorrast sh kasutusmugavusest.

Peatüki lõpus on toodud autoripoolsed soovitused vältimaks kasutatava ERP tarkvara muutumist Legacy tarkvaraks. Seal toob autor välja oma kogemustest ja tõekspidamistest lähtuvalt neli konkreetset soovitust, mis loodetavasti on mõnele lugejale kasuks.

Kolmandas on toodud vaadeldava ettevõtte AS-IS protsesside kirjeldus, kusjuures põhjalikumalt on vaadeldud just neid protsesse, kus autori hinnangul on võimalus viia ellu töö eesmärk – st optimeerida ja automatiseerida.

Töö neljandas peatükis on toodud muutmisele läinud äriprotsesside TO-BE mudelid koos kirjeldustega. Samuti antakse põhjalik ülevaade, kuidas autor toodud muudatusteni jõudis (sh on toodud kasutatud programmikoodid). Sellest peatükist võib abi saada sarnase mure käes vaevlev ettevõtte või kui abi ei saa, siis äkki motivatsiooni.

Viiendas peatükis hinnatakse toimunud muutuste mõju, väljendades seda nii ajas kui rahas. Iga muudatus võiks olla organisatsioonile kasulik muudatus aga enne kui pole mõõdetavate näitajatega saadavat kasu mõõdetud, ei maksa tulemuste positiivsusega kiidelda.

Töö kuuendas peatükis teeb autor üldistatud järeldused, milleni jõuti töö tegemise käigus, püstitatud eesmärgini liikudes. Peatükk on kirjutatud eesmärgiga anda töö lugejale edasi kogemused ja tõdemused, milleni autor töö käigus enda jaoks lahti mõtestas ning teha seda võimalikult üldistatud mastaabis.

Traditsiooniliselt lõpetab töö kokkuvõte, mis on ühtlasi seitsmendaks ja viimaseks peatükiks.

## <span id="page-11-1"></span>**2 Legacy ERP tarkvara**

Tarkvara ajakohasuse olulisus on tänapäeval kõikidele teada. Teame, et "vana tarkvara kasutamine on ohtlik". [\[1\]](#page-35-1) Kuigi eelnev lause kehtib eelkõige operatsioonisüsteemi kohta, siis palju parem pole lugu ERP tarkvaraga.

Kasutades Legacy tarkvara ollakse sunnitud läbi saama ilma tänapäevastest harjumuspäraseks saanud toimingutest nagu aruannete eksport välisesse tarkvarasse (eelkõige MS Excel) ühe hiireklikiga jms. Kõik see mõjutab tarkvara kasutusmugavust ja seeläbi töötaja efektiivsust oma tööülesannete täitmisel ja just halvemuse poole.

### <span id="page-11-0"></span>**2.1 Concorde XAL 2.80**

Vaadeldava ettevõtte kasutab tarkvara Concorde XAL, mille versioon on 2.80. Tarkvaras endas on märgitud tootmisperioodiks 1990-1999 nagu lähtub allolevast joonisest nr [1.](#page-11-2):

<span id="page-11-2"></span>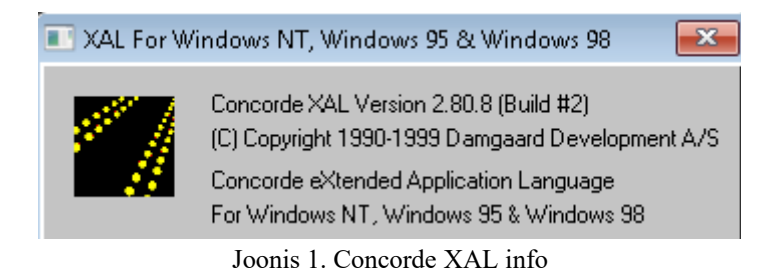

Autor järeldab joonisele tuginedes, et konkreetne tarkvara versioon on väljastatud aastal 1999, mis töö kirjeldamise hetkega võrreldes on koguni 18 aastat tagasi.

Nimetatud tarkvara tootjaks on märgitud Damgaard Development A/S, mis on Taani päritolu ettevõte, kes aastal 2000 ühines oma tollase konkurendi Navision Software A/S -iga ning ühisettevõte osteti omakorda Microsofti poolt ära aastal 2002 ning toode nimetati ümber Microsoft XAL -iks. [\[2\]](#page-35-2) 

Tarkvara ametlik tugi lõpetati Microsofti poolt 2009 aastal, ning litsentse lisakasutajatele ja/või lisa andmebaasimahtu pole võimalik osta alates 2011 aastast. [\[3\]](#page-35-3)  Kõik eelpooltoodu teeb nimetatud tarkvarast kindlasti Legacy tarkvara.

#### <span id="page-12-0"></span>**2.1.1 Võimalused ja piirangud**

Hoolimata oma vanusest võimaldab Concorde XAL edukalt sooritada igapäevaselt vajaminevaid toiminguid – st kaupade/teenuste ost-müük, omahinnaarvestus, finantskanded jne. Kuna tegu on arenduseks avatud keskkonnaga, siis on tarkvara kasutajal endal võimalik tarkvara edasi arendada vastavalt oma soovidele/kompententsile.

Kuigi kasutaja saab tööd teha väliselt Windows-i keskkonnas, siis tarkvara arendamine toimub aga DOS keskkonnas. Noorematele töö lugejatele olgu toodud olukorra illustreerimiseks selline tõsiasi, et nt hiirt seal kasutada ei saa. Ekraanipilt arenduskeskkonnast on toodud joonisel [2:](#page-12-1)

| Concorde XAL - Development |            |  |      |            |     |      |      |      |     |     |
|----------------------------|------------|--|------|------------|-----|------|------|------|-----|-----|
|                            | Multi Data |  | DBD. | <b>LST</b> | XAL | UXL. | MAC. | FRM. | REP | QTX |
| Run                        | $-XAL -$   |  |      |            |     |      |      |      |     |     |
| Create                     |            |  |      |            |     |      |      |      |     |     |
| Edit                       |            |  |      |            |     |      |      |      |     |     |
| List                       |            |  |      |            |     |      |      |      |     |     |
| Trim                       |            |  |      |            |     |      |      |      |     |     |
| Debug                      |            |  |      |            |     |      |      |      |     |     |
| Compile                    |            |  |      |            |     |      |      |      |     |     |
| Print                      |            |  |      |            |     |      |      |      |     |     |
|                            |            |  |      |            |     |      |      |      |     |     |

<span id="page-12-1"></span>Joonis 2. Concorde XAL-i arenduskeskkond (DOS-i põhine)

Oskusliku arendamise tulemusena on siiski võimalik enamjaolt panna tarkvara tegema seda, mida kasutajal vaja. St kui ettevõttes on olemas kompetentne analüütik siis on võimalik standardlahenduses päris kohmakat tööprotsessi ka täielikult automatiseerida (nagu käeoleva töö näitel hiljem selgub).

Tõsi, tarkvaral puuduvad sellised tänapäevased võimalused nagu pakub Microsofti majandustarkvara tooteperekonna modernne järglane MS Dynamics NAV (veebiliides, kasutus mobiilsetest seadmetest, täielik Office 365 integreeritus, majandusstatistikal baseeruvate BI aruannete iseloomise võimalus jms)[.\[4\]](#page-35-5) 

Suurimat puudust igapäevased kasutajad (nt müügipersonal) tunnevad ilmselt graafilisest aruandlusest ja programmi suutmatusest väljutada andmeid kontoritarkvarasse. Kuigi kõiki andmeid/aruandeid on võimalik tekstina välja saada, siis nende töötlemine on mõnevõrra keeruline (nagu teksti töötlemine ikka) ning puudu jääb ka kasutaja kvalifikatsioonist andmetöötluse vallas.

### <span id="page-13-0"></span>**2.2 Soovitused vältimaks ERP tarkvara muutumist Legacy tarkvaraks**

Esialgu võib tunduda arusaamatu, kuidas üldse on võimalik nii kaua ühte ERP tarkvara kasutada ning kindlasti peab olema erandjuhtumiga. Lubage kinnitada, et seda ta kindlasti ei ole. Samuti on selline tarkvara kasutamise aeg tegelikult kompliment vastavale tarkvarale.

Töös vaadeldavat tarkvara (Concorde XAL) on kasutanud sellised tuntud ettevõtted:

- Eesti Raudtee
- Ehitus-Service (tänapäeval Bauhof)
- **Microlink**
- Rautakesko (K-rauta)
- Tallinna Kaubamaja
- Tallinna Sadam

Ülaltoodutest näiteks Tallinna Kaubamaja kasutas seda tarkvara aastatel 1996-2010[.\[5\]](#page-35-4)  Seega kokku 14 aastat. Võib vaid oletada, miks nii pikalt, sest sellisel suurel ettevõttel ei tohiks ressursidest puudust olla, kuid eks see omamoodi näitabki ERP süsteemide olulisust, pikaealisust ja majandusinfosüsteemi väljavahetamise raskust.

Selleks, et mitte jääda liiga pikalt kasutama tarkvara, millest kunagi võib saada Legacy ERP tarkvara, toob autor välja järgmised soovitused:

- 1. ERP tarkvara soetades mõtle 10 aastat ette st proovi ennustada, kas tarkvarapakkuja poolt pakutavat tehnoloogiat (lahendust) kasutatakse veel 10 aasta pärast. Näiteks töö kirjutamise hetkel julgeb autor väita, et tulevik on selgelt pilvetehnoloogiate päralt ning täna ükskõik millise majandustarkvara soetades ole veendunud tema pilveteenustega ühilduvusest;
- 2. Rakenda vähemalt iga aasta kasutatavale ERP tarkvarale versiooniuuendus väikeste uuenduste tihe rakendamine ehk samm-sammult uuendamine on oluliselt lihtsam/odavam/valutum, kui suur hüpe;
- 3. Märka ohumärke nt. kui tarkvaratootja ei too versiooniuuendusi välja enam harjutud sagedusega vaid teeb seda järjest harvem, siis see on märk vananevast tarkvarast;
- 4. Eelista standardseid lahendusi erilahendustele tihti on võimalik sama tulemus saavutada standardsete lahendustega, kuigi erilahendus võib algul tunduda sobivam. Hea arendaja teeb erilahenduse võimalikult standardse lahenduse sarnaselt ning nii, et versiooniuuendus lahenduse toimimist ei halvaks. Ainult erilahendustega toimetades on oht jääda selle lahenduse nö pantvangi.

# <span id="page-15-0"></span>**3 AS-IS Müügitellimusest-tarneni kirjeldus**

Käesolevas peatükis keskendutakse AS-IS olukorra kirjeldusele ehk olukorrale, mis valitses vaadeldavas ettevõttes enne autori poolset sekkumist. Olemasolevast olukorrast arusaamiseks tuli äriprotsessid kaardistada. Selleks, et mitte väljuda töö skoobist ning mitte takerduda kaardistamisesse endasse (teatavasti võib seal minna väga detailseks ja lõpuks tehakse nö analüüsi analüüsi enda pärast), otsustas autor keskenduda müügiprotsessile ning komplekteerimise protsessile.

Olukorra kaardistus sai tehtud vastavate ametikohtade esindajate intervjueerimise näol ning seejärel vastavad toimingud ise samm-sammult läbi tehes, et omal käel kogeda kogu protsessi.

Protsess müügitellimusest-tarneni on üldises plaanis sarnane levinud kaubanduse arhetüübiga. Vaadeldava ettevõtte osas iseloomustab seda joonis [3:](#page-15-1)

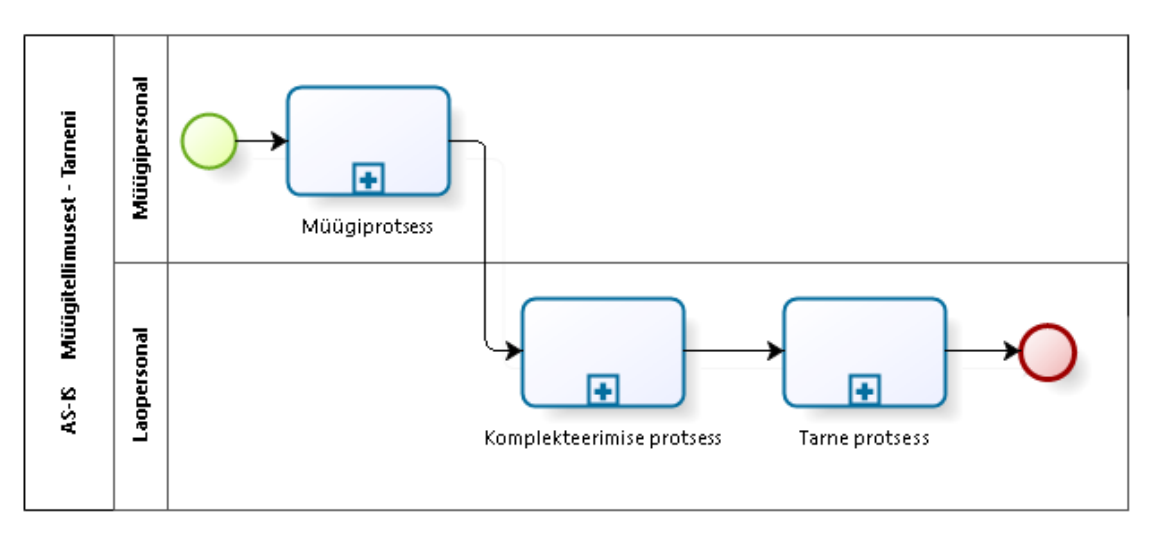

<span id="page-15-1"></span>Joonis 3. AS-IS müügitellimusest - tarneni

Esmalt toimub müügipersonali poolt läbiviidav müügiprotsess, mille eesmärk on saavutada kliendiga kokkulepe kauba ostu osas. Peale kokkuleppe saavutamist saadetakse lattu vastava kauba kohta komplekteerimisleht. Komplekteerimise protsessis kaubad komplekteeritakse ning vajadusel markeeritakse ja sellele järgneb tarne protsess (töös ei vaadelda), mis lõppeb saadetise üleandmisega vedajale, lõpetades vaadeldava tegevuse.

### <span id="page-16-0"></span>**3.1 Müügiprotsess**

Selles alapeatükis vaadeldakse detailsemat müügiprotsessi, selgitamaks selle iseärasusi ning AS-IS olukorda. Müügiprotsessi kaardistus on toodud alloleval joonisel [4:](#page-16-1)

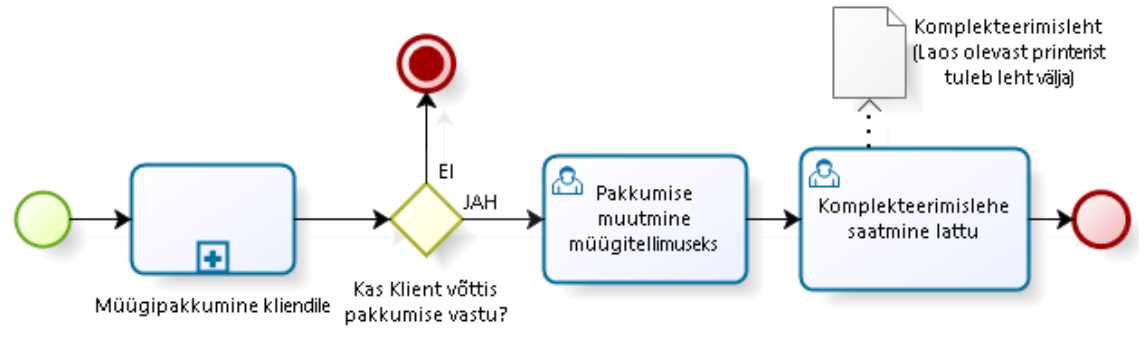

<span id="page-16-1"></span>Joonis 4. Müügiprotsess

Üldjoontes on müügiprotsess lihtne ja arusaadav – esmalt koostab müügipersonal kliendile personaalse pakkumise (sellest detailsemalt järgmises alapeatükis), mille saatmise järel jäädakse ootama kliendilt tagasisidet. Siinkohal võiks pikemalt arutada turundusest, täpsemalt müügist ja kas selline teguviis on äriliselt kõige kasulikum või tuleks rakendada progressiivsemaid müügitehnikaid, kuid las selline arutelu jääda majandusteaduskonna pärusmaaks.

Juhul, kui kliendilt aktsepti ei saadud, lõppeb kogu müügitellimusest-tarneni protsess, sest arusaadavalt pole midagi komplekteerida ega välja saata.

Kui klient vastab saadetud pakkumisele jaatavalt, siis muudetakse pakkumine ERP-s tellimuseks (muudetakse olekut/staatust) ning saadetakse lattu komplekteerimisleht (sisuliselt prinditakse müügitellimusest koostatud komplekteerimisleht lao printerisse). Sellega vaadeldav osa protsessist ka lõppeb.

Seega nagu ennist öeldud protsess lihtne ja arusaadav – st optimeerimisvõimalusi ei tundu just palju olevat, kui üldse.

Kuivõrd ebaproportsionaalselt ajamahuks osa moodustas vaadeldud protsessist alamprotsess "müügipakkumine kliendile", siis otsustas autor seda vaadelda eraldi ning käsitleda suurema detailsuse astmega. Seda järgnevalt (alampeatükis [3.1.1\)](#page-17-0) tehaksegi.

#### <span id="page-17-0"></span>**3.1.1 Müügipakkumine kliendile**

Alamprotsess "müügipakkumine kliendile" koosneb sisuliselt neljast osast:

- 1. Esmalt luuakse müügipakkumine, kuhu lisatakse tooted (ehk potentsiaalsed tellimusread). Toodete arv müügipakkumisel on muutuv suurus ning vastavate ridade arv on autori hinnangu kohaselt üldjuhul vahemikus 10-50 toodet, kuid eksisteerib ka oluliselt üle 100 realisi pakkumisi;
- 2. Teiseks käivitab müügipersonal "Piltidega pakkumise" protseduuri, mis seob iga tootega välise pildilingi ning väljastab vastavasisulised htm failid iga A4 lehekülje kohta, kusjuures ühele lehele on ära paigutatud 8 toodet, koos pildi, tootekirjelduse, pakkumise hinna ja kogusega;
- <span id="page-17-2"></span>3. Kolmandaks müügipersonal töötleb saadud htm failidest kliendile saadetava pdf faili. Siinkohal on hea tuua sisse AS-IS müügipakkumine kliendile joonis [5:](#page-17-1)

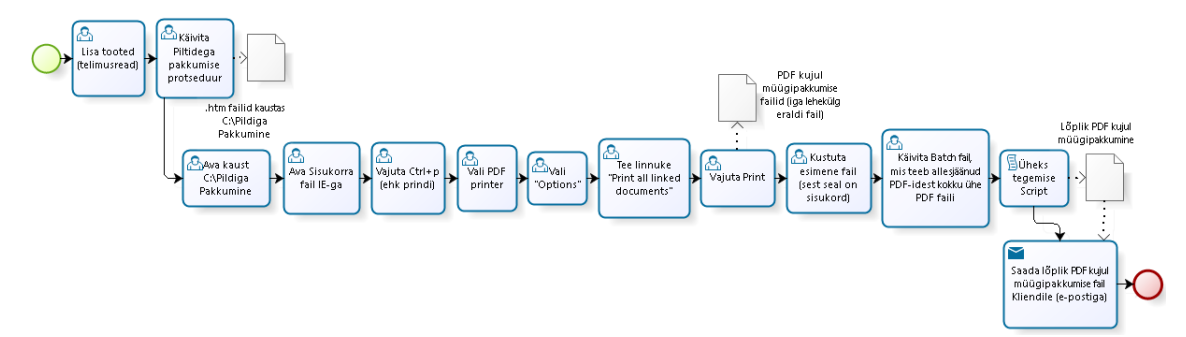

<span id="page-17-1"></span>Joonis 5. AS-IS müügipakkumine kliendile

Jooniselt selgub, et töötlemine (graafiliselt esitatud keskmise protseduuride jadana) on pikk ja keeruline, koosnedes 9 eri toimingust:

- 1) avatakse kaust [c:\Pildiga](file:///c:/Pildiga) pakkumine, kuhu XAL on väljastanud htm failid;
- 2) avatakse htm fail, mis kannab nime "pakkumine.htm" ja mis on nö sisukorraks ehk seal on teiste htm failide nimed/lingid. NB! Fail tuleb avada Internet Explorer brauseriga (punktis [6](#page-18-0) selgub miks);
- 3) vajutatakse Ctrl + p ehk printimine;
- 4) valitakse PDF printer, et htm faili sisu pdf failiks saada;
- 5) klõpsatakse valikul "Options";
- <span id="page-18-0"></span>6) tehakse linnuke "Print all linked documents", selleks et ei peaks igat htm faili eraldi PDF printeriga pdf failiks printima, kasutatakse Internet Exploreri võimalust printida kõiki dokumente, mis on veebilehel lingitud;
- 7) vajutatakse nupul "Print" ning PDF printer prindib kõik htm failid sh esimese linkidega lehe pdf failideks;
- 8) kustutatakse esimene pdf fail (pakkumine.htm.pdf), kuna seal pole sisu, mida soovitakse lõpuks kliendile müügipakkumise näol saata;
- 9) käivitatakse Batch fail (teepdf.cmd), mis teeb kõikidest pdf failidest kokku ühe pdf faili. Fal käivitab programmi "pdftk", mis programmi dokumentatsioonist lähtuvalt on 2010 aastal valmistatud tarkvara, võimaldades pdf faile töödelda, millest kasutatakse siis mitmest failist ühe tegemise funktsiooni "cat". Batch faili sisu on toodud joonisel [6:](#page-18-1)

<span id="page-18-1"></span>pdftk c:\Pildig~1\\*.pdf cat output c:\Pildig~1\Kliendile.pdf Joonis 6. Batch faili kood, mis teeb mitmest pdf failist kokku ühe pdf faili.

Selle tulemusena saabki valmis lõplik PDF, mis saadetakse kliendile müügipakkumisena.

4. Neljandaks saadetakse müügipakkumise fail e-postiga kliendile.

Autorile sai koheselt selgeks, et "müügipakkumine kliendile" on arusaadavalt protsess, kus tehakse müügipersonali poolt päevast-päeva ja aastast-aastasse tööd, mis on selgelt mitteloominguline, korduv, tüütu ja aeganõudev.

Seega vaadeldud protsessidest on see, eriti kolmas osa ehk failitöötlus, kindlasti peamine pretendent optimeerimisele ja automatiseerimisele.

### <span id="page-19-0"></span>**3.2 Komplekteerimise protsess**

Komplekteerimise protsess algab, kui lao printerist ilmub komplekteerimisleht. Protsess on kujutatud joonisel nr[.7:](#page-19-1)

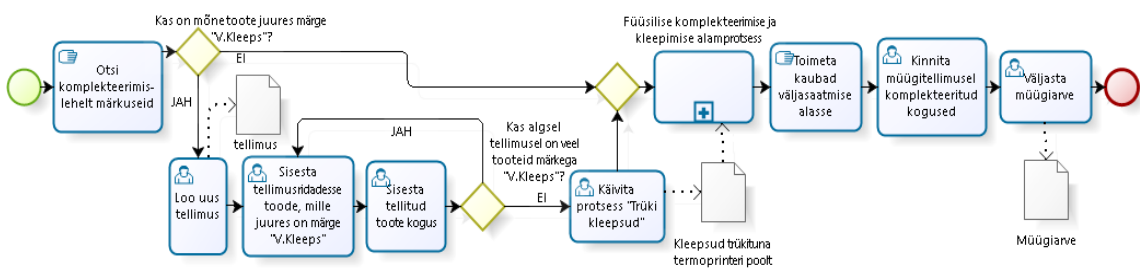

<span id="page-19-1"></span>Joonis 7. Komplekteerimise protsess

Esmalt vaatleb komplekteerija füüsilist komplekteerimislehte, otsides toote kohta märksõnu, mis näitaksid, kui toode vajab täiendavat toimetamist. Näiteks on mõne toote puhul märksõna "Juhend", mis tähendab, et tootele on kaasa vaja panna eraldi väljaprinditud juhend. Käesolevas töös vaadeldakse aga toiminguid, mis kaasnevad märksõnaga "V.Kleeps" - st vastavale tootele tuleb lisada eraldi väike kleeps, kuhu on trükitud triipkood ja maaletooja andmed (vastavatel toodetel on järelikult selline info puudu).

Juhul kui on komplekteerimislehel kasvõi üks toode, millel on küljes eelmises lauses nimetatud märksõna, tuleb komplekteerijal luua uus tellimus fantoom kliendile "Kleepsu trükkimine" ning sisestada tellimusridadesse need tooted, millede juures on märksõna "V.Kleeps". Seejärel tuleb sisestada samad tootekogused, mis on komplekteerimislehel, et kleepse trükitaks toodetele vastav arv.

Peale eelmises lõigus kirjeldatud tegevuse läbimist käivitatakse protsess "Trüki kleepsud", mis prindib termoprinterisse kõik fantoomkliendile tehtud müügitellimusel olevad tootekleepsud, tellimusel määratud koguses.

Komplekteerija võtab printerist kleepsud ühes endaga kaasa ning asub füüsiliselt kaupu komplekteerima, kleepides ühtlasi märgitud toodetele vastavad kleepsud (*vastavat alamprotsessi käesoleva töö raames ei vaadelda, kuivõrd seal puudub infotöö tegevus*). Kui kaubad on komplekteeritud toimetab komplekteerija kaubad väljasaatmise alasse ning suundub müügitellimust viimistlema, kinnitades tellimusridades komplekteeritud kaupade kogused ning lõpuks väljastab müügiarve, mis lõpetab protsessi.

### <span id="page-20-0"></span>**3.3 Tarne protsess**

Tarne protsessi kaardistus sai tehtud analoogselt teistele protsessidele. Autor jättis üldistuse taseme siinkohal suhteliselt suureks. AS-IS olukord on toodud joonisel number [8:](#page-20-1)

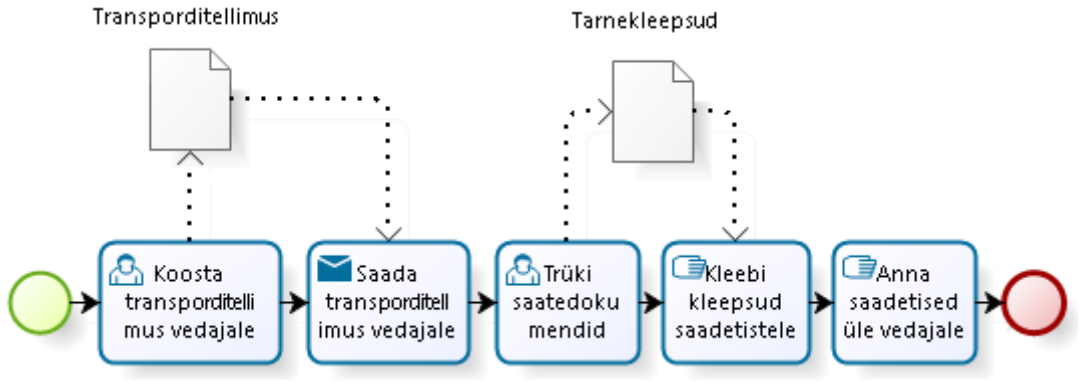

<span id="page-20-1"></span>Joonis 8. Tarne protsess.

Esmalt koostab laotöötaja (üldjuhul laojuhataja/logistik) tarnsporditellimuse ning saadab selle vedajale ära. Selle alusel teab vedaja varuda autos ruumi ning tulla lepingus sätestatud ajal kaubale järgi. Seejärel trükitakse saatedokumendid, mis üldjuhul koosnevad kaubaalustele kleebitavatest tarnekleepsudest ning saatelehest. Järgneb kleepsude kleepimine kaubaalustele ning kaubad ongi sellega vedajale üleandmiseks valmis. Protsess lõppebki kaupade üleandmisega vedajale.

Autoril tuleb tunnistada, et tarne protsessi ei õnnestunud optimeerida. Tekkis küll mõtteid, kuidas saada ERP-st välja tarnekoha infoga csv fail, mida saaks omakorda importida vedaja keskkonda. Kuna aga vedajal tellimuskeskuses on olemas tarnekohtade salvestus ja kauba saajad on väga suure tõenäosusega juba seal salvestatud nimekirjas olemas, siis oleks antud lahenduse mõju olnud tühine ja pigem mittetulemuslik. Seetõttu piirdub tarne protsessi vaatlemine käesoleva peatükiga.

Seega ei leidnud siinkohal kinnitust ülesandepüstituses esitatud hüpotees, et hoolimata pikast tegevuseast pole äriprotsessid lõpuni optimeeritud. Tuleb nentida, et vähemalt tarnetellimuse infotööd puudutavas osas on autori arvates protsess üsna optimaalne.

## <span id="page-21-1"></span>**4 TO-BE Müügitellimusest-tarneni ning lahenduse kirjeldus**

TO-BE üldmudel müügitellimusest-tarneni on täpselt samasunune nagu esitatud joonisel [3](#page-15-1) – st müügipersonal tegeleb algul müügiprotsessiga, peale mille edukat lõppu käivitub komplekteerimise protsess ning viimaks tarne protsess.

Selline tulemus ei ole üllatav, kuna nagu ennist sai mainitud, baseerub protseduur üldlevinud kaubanduse arhetüübil ning on nii lihtne ja arusaadav, et pole midagi optimeerida. Autori õnneks (ja vaadeldava ettevõtte kahjuks) ei olnud seis müügiprotsessis sugugi sama roosiline. Seda järgnevalt vaadeldaksegi.

### <span id="page-21-0"></span>**4.1 Müügiprotsess peale optimeerimist ning automatiseerimist**

Müügiprotsess ise on üldises plaanis jäänud samuti täpselt samasuguseks, nagu käesoleva töö punktis [3.1](#page-16-0) kirjeldatud. Küll aga on TO-BE mudelis oluliselt muutunud alamprotsess "müügipakkumine kliendile". Olgu toodud kirjeldav joonis nr[.9:](#page-21-2)

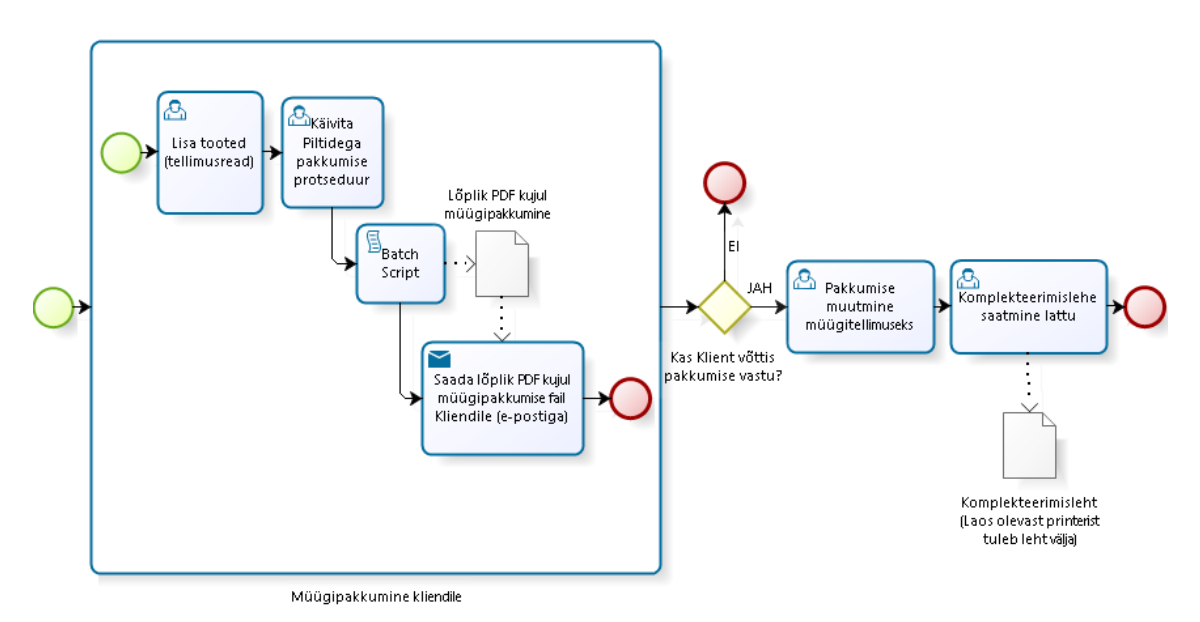

<span id="page-21-2"></span>Joonis 9. Müügiprotsess koos alamprotsessiga "müügipakkumine kliendile"

Mäletatavasti oli töö alapunktis [3.1.1](#page-17-0) lahtikirjutatud alamprotsess "müügipakkumine kliendile", mis koosnes neljast punktist, kusjuures punkt number kolm (htm failide töötlus üheks pdf failiks) koosnes omakorda üheksast alampunktist (tegevusest).

Vaadates joonist nr[.9](#page-21-2) ning võrreldes seda joonisega nr[.5](#page-17-1) on selgelt näha, et nüüd koosneb eelmises lauses nimetatud alamprotsess nelja punkti asemel vaid kolmest tegevusest, kusjuures punkt number kolm on täiesti kadunud – st täielikult automatiseeritud.

Olgu siinkohal öeldud, et just seda peab autor käesoleva töö raames toimunud jõupingutuste kõige suuremaks saavutuseks.

Võrreldes AS-IS olukorraga on müügipersonali töö nüüd oluliselt lihtsam ja kiirem ning seeläbi efektiivsem. Olles lisanud pakutavad tooted tellimusridadesse ning käivitanud "Piltidega pakkumine" protseduuri, valmib loetud sekunditega korralik pdf kujul müügipakkumine, mida on võimalik kohe kliendile saata. Ei mingit htm failide otsimist, eraldi avamist, printimist vms.

#### <span id="page-22-0"></span>**4.1.1 Optimeerimise ning automatiseerimise protsessi kirjeldus**

Autor sai kohe olemasoleva olukorra kaardistamise (analüüsi) käigus aru, et protsess "müügipakkumine kliendile" ei ole nö normaalne – ehk tänapäeva standarditele vastav. Autor teadvustas, et Legacy ERP tarkvara kasutades ei ole arvatavasti võimalik palju XAL-is endas olukorra parandamise nimel ära teha, kuid eeldas, et kindlasti peaks olema võimalik htm failidest saada üks pdf oluliselt efektiivsemal moel.

Otsides Google otsingumootori abil märksõnu "multiple html files to single pdf" pakuti väga palju erinevaid online lahendusi ning hulganisti allalaetavat tarkvara erinevate hindade ja mugavate kasutajaliidestega, kuid ükski läbivaadatud lahendus ei vastanud autori poolt tarkvarale seatud nõuetele:

- tasuta (st vabavara reklaamideta ja "kaasavarata");
- kiire;
- taustal (ilma kasutajaliideseta) käivitatav.

Otsides lõpuks lihtsalt "html to pdf" õnnestus autoril jõuda wkhtmltopdf [\(https://wkhtmltopdf.org/\)](https://wkhtmltopdf.org/) tarkvarani, mis on avatud lähtekoodiga ning vastas püstitatud nõuetele.

Pärast mitmeid katsetusi jõudis autor käsureani, mis võimaldas saada soovitud tulemuse st mitmest htm failist teha ühe sobivas suuruses piisavalt kvaliteetsete piltidega pdf faili. Käsurida oli alljärgnev:

C:\Progra~1\wkhtmltopdf\bin\wkhtmltopdf.exe --disable-smart-shrinking -T 7mm -B 7mm -L 14mm -R 7mm pakkumine001.htm pakkumine002.htm pakkumine003.htm pakkumine004.htm Kliendile.pdf

#### Joonis 10. Esialgne töötav käsurida wkhtmltopdf abiga.

Seega käivitatakse wkhtmltopdf programm, antakse sisendparameetrid, keelates nn tark vähendamine (kvaliteedi languse tõttu) ning määrates väljatuleva pdf faili äärised (vasakule äärde vaba ruumi 14mm, mujale 7mm), seejärel loend htm failide nimedest ning kõige lõpuks ühe pdf faili nimi. Sedaviisi kõik töötas, kuid ainult üks mure: kuidas saada igakordset korrektset loetelu sisendiks olevatest htm failidest, kui nende arv kogu aeg muutub?

Siinkohal tuli lõpuks autoril tunnistada endale ülesande ülejõu käivust ning pöördus tuttava arendaja poole. Arendajale sai antud testfailid, ülaltoodud töötav käsurea kood ning ülesanne konstrueerida programmikood, mis võimaldaks Batch failis käivitada koodi, mille argumentideks tuleksid ettemääratud sisendparameetrid ning sisendiks olevate htm failide loend, ettemääratud kataloogis olevate htm failide alusel.

Pärast mõningast nuputamist ning testimist sai arendajal valmis kompileeritud programm "CoostaPDF.exe", mis saab osad sisendparameetreid välisest failist "conf.txt" ja ettemääratud kataloogist otsib htm failid, millest moodustub wkhtmltopdf programmi jaoks sisendfailinimede loetelu. Kõigest sellest saabi üks käsurida, millega käivitatakse wkhtmltopdf ja tulemuseks on üksainus pdf fail.

Alljärgnevalt on toodud programmi "CoostaPDF.exe" dekompileeritud kood (vt joonis nr[.11\)](#page-24-0):

```
namespace ConsoleApplication1
{ using System;
     using System.Diagnostics;
     using System.IO;
     internal class Class1
     {
         [STAThread]
         private static void Main(string[] args)
         { string[] strArray = File.ReadAllLines("conf.txt");
            string path = strArray[1]; string str2 = strArray[3];
            string str3 = strArray[5]; string str4 = strArray[7];
            string searchPattern = strArray[9];
             if (File.Exists(str2))
             { try
                 {File.Delete(str2);} 
                 catch (IOException exception)
                 { Console.WriteLine(exception.Message);
                     return;}
 }
             string[] files = Directory.GetFiles(path, searchPattern);
             string str6 = "";
            str6 = str4; foreach (string str7 in files)
            \{ str6 = str6 + " \"" + str7 + "\""; }
            str6 = str6 + " \ '"" + str2 + "\'";
             Process process = new Process {
                StartInfo = \{ FileName = str3,
                     Arguments = str6,
                     UseShellExecute = false,
                     RedirectStandardOutput = true
 }
             };
             process.Start();
             Console.WriteLine(process.StandardOutput.ReadToEnd());
             process.WaitForExit();
         }
    }
}
```
<span id="page-24-0"></span>Joonis 11. Programmi CoostaPDF.exe dekompileeritud lähtekood

Parameetrite faili "conf.txt" sisu on omakorda toodud alljärgneval joonisel nr[.12:](#page-25-1)

```
**Kust faile loetakse***
C:\Pildiga pakkumine\
**Kuhu pdf kirjutatakse**
C:\Pildiga pakkumine\Kliendile.pdf
**Kus asub wkhtmltopdf.exe**
C:\Program Files\wkhtmltopdf\bin\wkhtmltopdf.exe
**argumendid**
--disable-smart-shrinking -T 7mm -B 7mm -L 14mm -R 7mm
**Otsingu mudel**
*.htm
```
<span id="page-25-1"></span>Joonis 12. Parameetrite faili conf.txt sisu

Teksifailis saab kasutaja määrata endale sobivad parameetrid, mida siis wkhtmltopdf käivitamisel arvestab. Näiteks kui kasutaja soovib kliendile saatmiseks sobivat pdf faili alati omale töölauale, tuleb lihtsalt reale neli kirjutada soovitud faili tekkimise asukoht "C:\Users\eesnimi.perenimi\Desktop\Kliendile.pdf" ja kõik toimib.

Lahendus ei olnud siiski täiuslik, kuna esiteks oleks olnud vaja käsitsi ära kustutada "pakkumine.htm" fail, milles mäletatavasti oli ainult teiste htm failide lingid ning peale programmi wkhtmltopdf käivitamist jäid alles ka htm failid, mis võiksid hakata järgmisel käivitamisel tulemust segama. Selle ohu likvideerimiseks koostas autor Batch faili, kuhu lisas koodi, mis enne arendaja poolt kompileeritud programmi käivitamist kustutab nn sisukorra htm faili, teavitab kasutajat toimuvast ning peale protsessi lõppu kustutab kõik htm failid. Käivitatav Batch kood on toodud alljärgneval joonisel nr[.13:](#page-25-0)

```
del "c:\Pildiga pakkumine\pakkumine.htm"
TIMEOUT /T 1
start "Teen PDFi - OOTA PALUN NATUKE" "c:\Pildigapakkumine\CoostaPDF.exe"
TIMEOUT /T 10
del "c:\Pildiga pakkumine\*.htm"
```
<span id="page-25-0"></span>Joonis 13. Autori loodud Batch faili "HtmToPdf.bat" kood.

Selline lahendus sai kohe pärast testimist müügipersonalile kättesaadavaks tehtud. Lahendus oli oluliselt optimaalsem, kui AS-IS olukorra puhul, kuna peale protseduuri

"Piltidega pakkumine" lõppu tuli kasutajal käivitada autori loodud bat faili ning oligi kliendile saatmiseks valmis pdf fail loodud. Müügipersonal oli lahendusega väga rahul, kuna endise üheksa toimingu asemel tuli nüüd nö failide töötlemisprotsessis teha vaid üks toiming.

Autor sai aru, et olukord on lahendus on oluliselt parem, kui enne, kuid mõte täisautomatiseerituse puudumisest ei andnud rahu. Hoolimata üritustest ei õnnestunud tuvastada autoril XAL olemasolevatest juhendmaterjalidest sobivat käsklust, millega käivitada peale teatud protsessi lõppu väline bat fail. Otsides materjali käesolevas töös kirjeldatud tänaseks Legacy ERP staatust omava Concorde XAL kohta juhtus aga täiesti kogemata just sarnane programmikood internetist vastu vaatama[.\[6\]](#page-35-6) 

Proovides uut koodi testversioonis rakendada, kerkis probleem, mille autor lahendas, lisades kaks tähemärki joonisel [13](#page-25-0) kujutatud programmikoodi ette, need märgid olid "c:" - st et esiteks bat fail muudab töökettaks c: ketta ja siis juba käivitub ülejäänud kood (vaja oli seda selleks, et ERP jookseb serveris, mis on võrgukettana iga kasutaja arvutisse ühendatud (*mapped*)). Kood, mis sai lisatud XAL-i oli alljärgnev:

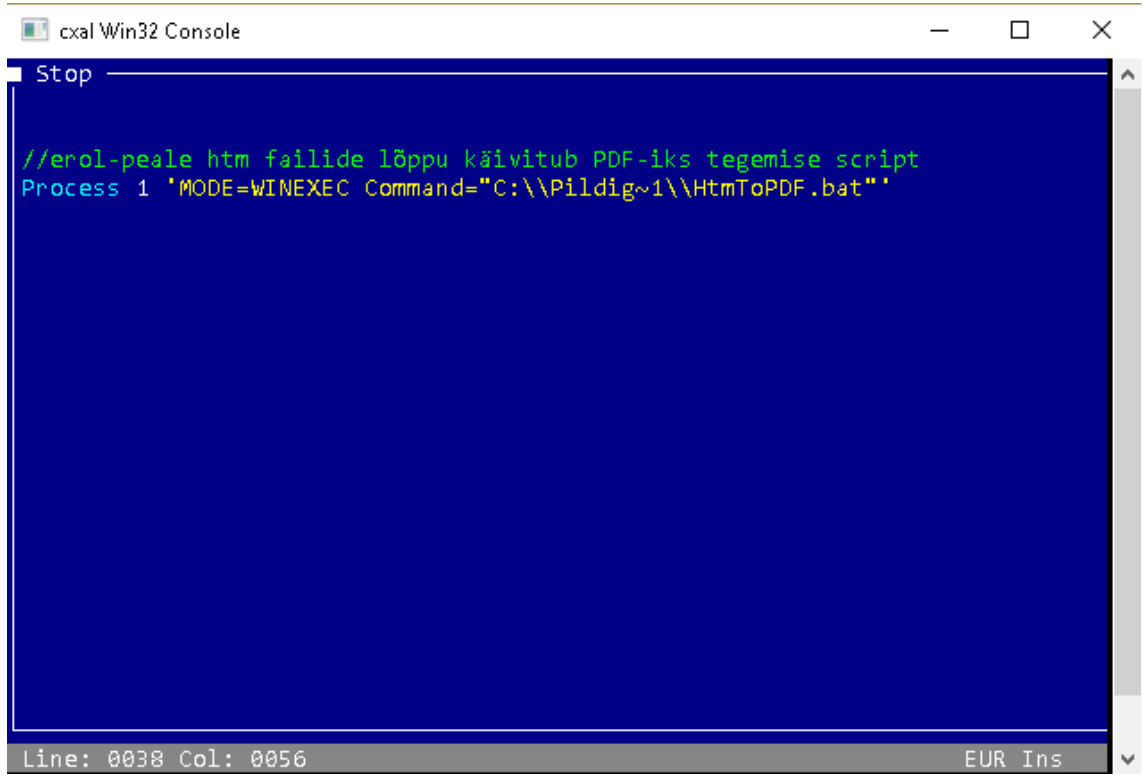

Joonis 14. Autori poolt XAL-i lisatud kood automatiseerimaks protsessi.

<span id="page-26-0"></span>Sellega saigi lõplikult automatiseeritud müügipakkumise väljastus pdf faili.

### <span id="page-27-0"></span>**4.2 Komplekteerimise protsess peale optimeerimist koos lahendusega**

Töö alapunktis [3.2](#page-19-0) sai kirjeldatud komplekteerimise protsessi, mille esimene pool pani autori kukalt kratsima. Nimelt jäi arusaamatuks põhjus, miks on tarvis sellise suhteliselt tühise asja nagu kleepsu trükkimine panna laotöötaja tegema sisuliselt teistkordselt sedasama tööd, mida müügipersonal on juba korra ära teinud.

Täpsemalt siis iga komplekteerimislehe korral, kui seal oli kasvõi ühe toote juures märge "V.Kleeps", tuli laotöötajal luua uus tellimus ning kanda sellele kõik märkustega tooted koos kogustega. Autor oli veendunud, et kindlasti peab olema võimalik sellesama müügitellimuse, mis on komplekteerimislehe aluseks, alusel trükkida ainult nende toodete kleepsud, milledel on vastav märkus küljes.

Autori nägemuses pidanuks TO-BE komplekteerimise protsess olema alljärgnev:

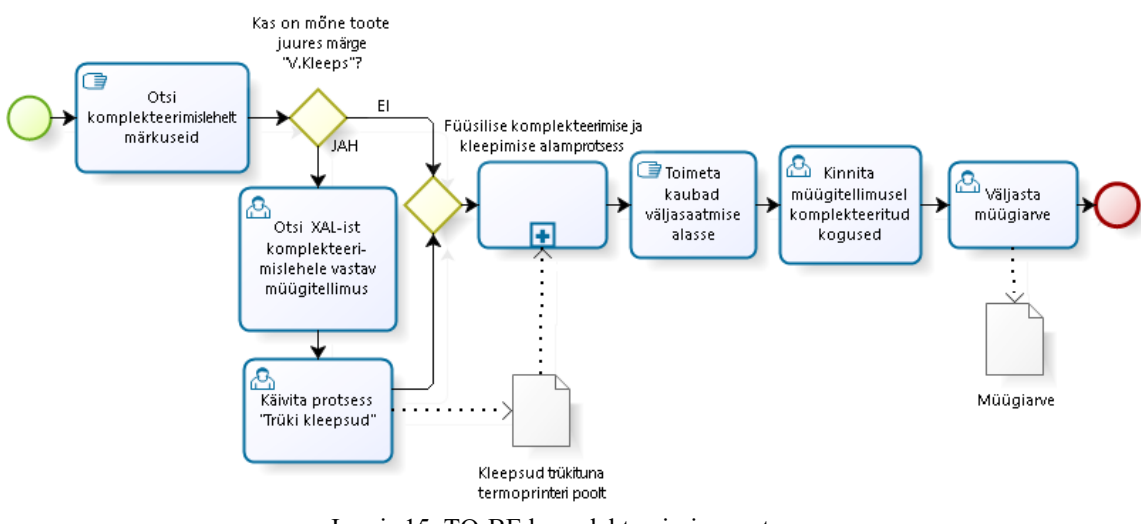

<span id="page-27-1"></span>Joonis 15. TO-BE komplekteerimise protsess.

Võrreldes ülaltoodud joonist nr[.15](#page-27-1) eelpooltoodud AS-IS joonisega nr[.7](#page-19-1) on selgelt näha, et protsess on muutunud palju lühemaks ja seda tänu sellele, et kadunud on laopersonali kohustus kleepsu trükkimise eesmärgil luua uus müügitellimus.

Olgu märgitud, et lisaks tööaja kokkuhoiule ei ole nn fantoomkliendile tellimused enam häirimas müügipersonali, kel oli vahest raskusi oma oluliste tellimuste leidmisega, kuna kleepsu trükkimise tellimusi oli loetelus lihtsalt nii palju. Viimast seetõttu, et kui tavalised müügitellimused kustuvad peale arve tegemist, siis kleepsu trükkimiseks loodud tellimused jäid arusaadavalt tellimuste loetellu alles.

Protsessi optimeerimiseks ning TO-BE olukorra saavutamiseks analüüsis autor ERP vorme ja programmikoodi, leidmaks komplekteerimislehele tekkiva kleepsu märkuse allika. Selgus, et märkus tekib juhul, kui tootekaardile on tehtud vastav märge. Seega järelikult peaks olema kleepsu trükkimise protsessis võimalik lisada väljatrükkimise protsessi tingimuslause, mis täidaks kleepeka printimise protseduuri ainult nende müügitellimusel olevate toodete osas, mille kohta on laotabelis olemas vastav märkus.

Selgus, et praktikas lahendus täpselt nii lihtne ongi. Oli vaja lihtsalt leida üles õige koht koodis, kuhu lisada üks tingimuslause ja TO-BE olukord sai saavutatud. Autori poolt modifitseeritud kood on toodud joonisel number [16:](#page-28-0)

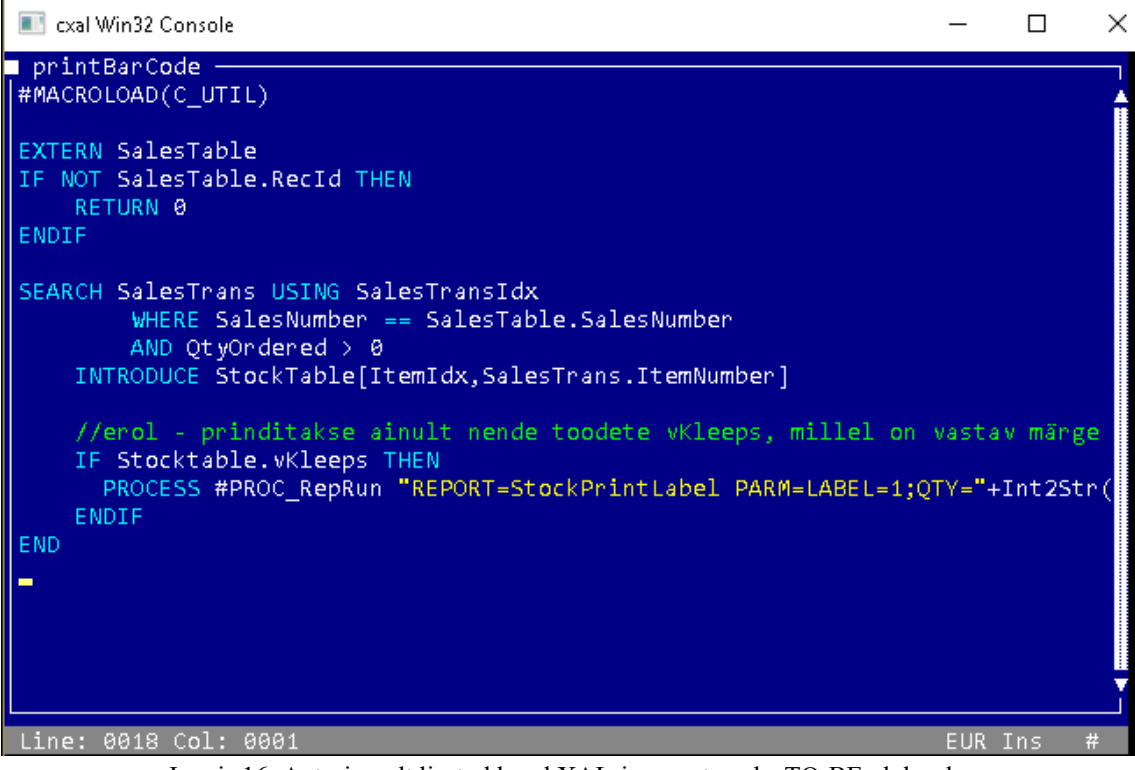

<span id="page-28-0"></span>Joonis 16. Autori poolt lisatud kood XAL-i, saavutamaks TO-BE olukorda.

Peale testimist läks toodud lahendus kohe nn Live versiooni ja laopersonal sai koolitatud uue protseduuri kohaselt toimetama. Vaadeldud olukord ja lahendus on autori arvates väga hea näide, kuidas vahest tõsiselt väikesest muudatusest piisab, et mingit protsessi olulises määras lihtsustada ja seeläbi töötajate efektiivsust tõsta.

Tõsi, kuigi lahendus ise tekkis autori peas mõne hetkega, siis programmikoodist just selle õige koha leidmine, kuhu tingimuslause lisada, võttis omajagu aega. Lihtsalt tabeleid ja koodi (sh Legacy koodi) on piisavalt palju, mistõttu aega kulus aga asja sai.

## <span id="page-29-1"></span>**5 Muutuste mõju analüüs (ajas ja rahas)**

Vahest tehakse muutusi lihtsalt muutuse enda pärast, kuid käesoleva töö eesmärk oli vaadeldavad äriprotsessid optimeerida ning automatiseerida, et töötajad ei peaks tegema nn rumalat tööd ja seeläbi parandada ettevõtte efektiivsust – st saada reaalset kasu.

Võrreldes AS-IS ja TO-BE mudeleid on selge muutus paremuse suunas, kuid võimalusel tuleb igat muutust alati mõõta. See tähendab, et tuleb esiteks mõõta nii AS-IS protsessi korral ja võrrelda hiljem TO-BE olukorraga. Muidu ei ole võimalik meil väita, et muutus paremuse poole on toimunud[.\[7\]](#page-35-7) Autor mõõtis muutusi ajas ning tuletas sellest rahalise mõju. Alljärgnevalt vaadeldakse eelmises lauses öeldut muudetud protsesside lõikes. Töö raames tehtud TO-BE arenduste hind on jäetud vaatluste alt välja, kuna e/v kulud sellega seoses ei suurenenud (autor tegeles sellega vabast ajast).

### <span id="page-29-0"></span>**5.1 Müügipakkumine kliendile**

Alampeatükis [3.1.1](#page-17-0) kirjeldatud AS-IS müügipakkumine kliendile protsessis õnnestus ära automatiseerida terve punkt number [3](#page-17-2) (müügipersonali töötlus htm failidest ühe pdf faili saamiseks). Seega moodustab ajaline kokkuhoid kogu vastava AS-IS protsessiks kulunud keskmise aja (TO-BE olukorras töötaja ajaline kulu protsessile on null sek.).

Autor mõõtis vastavat toimingut igapäevaselt tegeva töötaja ajalist kulu protsessi läbimiseks ning proovis ka ise mitmeid kordi kogu üheksa sammulist protsessi läbi teha, samal ajal stopperiga aega mõõtes. Sõltuvalt professionaalsuse astmest ja arvutikasutamise oskustest kulus ümmarguselt 60-90 sekundit. Keskmine tulemus seega 75 sekundit – st iga kord, kui tehti müügipakkumist läks 75 sekundit loomingulist tööaega kaotsi mitteloomingulisele (algoritmitavale) tegevusele ja niimoodi päevastpäeva ning aastast-aastasse.

Autor tegi päringu ERP-st saamaks tehtud pakkumiste arvu 2017 aasta esimese nelja kuu kohta. Tulemused koos ajalise ning rahalise kuluga on toodu tabelis nr[.1:](#page-30-0)

| Kuu             |     | Pakkumiste arv   Kulunud aeg (h)   Arv. kulu rahas |          |
|-----------------|-----|----------------------------------------------------|----------|
| Jaanuar         | 283 | 6                                                  | 59€      |
| Veebruar        | 279 | 6                                                  | 58€      |
| Märts           | 237 | 5                                                  | 49€      |
| Aprill          | 320 |                                                    | $67 \in$ |
| <b>Keskmine</b> | 280 | 6                                                  | 58€      |

<span id="page-30-0"></span>Tabel 1. Pakkumiste arv kuude lõikes ja kulunud aeg ning rahaline kulu.

Tabelis toodud veerg "Arv.kulu rahas" tähendab arvestuslikku kulu pildiga pakkumise failitöötlus protsessile, arvestades et keskmine müügipersonali brutokuupalk on 1250. eurot, kuhu on juurde arvestatud palgamaksud ning summa on jagatud kuu normtöötundide arvuga ning lõpuks korrutatud kuus pakkumistele kulunud ajaga.

Summa ei olegi ettevõtte jaoks teab mis suur, kuid kui küsida mõne juhatuse liikme käest, kas oleksite iga kuu nõus mööda kõndima 58.- eurost, seda üles korjamata, siis arvatavasti väga palju jaatavaid vastuseid ei saaks. Lisaks peab arvestama, et seoses ettevõtte müükide hooajalise kõikumisega on esimesed neli kuud alati tagasihoidlikud võrreldes suvekuudega, mil pakkumisi ja arveid väljastatakse kordades rohkem.

Olgu siinkohal lisatud, et lisaks "Piltidega pakkumine" protsessile kasutavad htm faile sarnase loogika alusel lisaks järgmised protsessid:

- Tootekataloog müügile
- Piltidega inventuur laole
- Saabunud kaup laole
- Saabunud kaup müügiosakonnale
- Piltidega tooted hankija arvel

Seega saab sama automatiseeritud lahendust kasutada kõigi ülal loetelus toodud protsesside korral, vaja oli vaid lisada ERP koodi joonisel nr[.14](#page-26-0) toodud koodilõik. Seda autor ka tegi ning nüüd võib e/v aastast kokkuhoidu arvestada neljakohalise numbriga.

### <span id="page-31-0"></span>**5.2 Komplekteerimise protsess**

Komplekteerimise protsessis õnnestus autoril ära optimeerida kleepsu trükkimise protsess, tänu millele ei ole enam vaja laopersonalil tegeleda täiendava müügitellimuse loomisega kleepsu printimise eesmärgil. Selgelt ei ole selle mõju niivõrd suur, kui eelmises alapeatükis kirjeldatu, kuid mõnevõrra hoitakse kindlasti aega kokku.

AS-IS olukorra (kirjeldatud joonisel nr[.7\)](#page-19-1) võrdluses saavutatud TO-BE olukorraga (joonis nr[.15\)](#page-27-1) on kadunud uue tellimuse loomise ning tooteridade lisamine ühes kogustega, kuid juurde on tulnud komplekteerimislehele vastava müügitellimuse otsimine. Paludes laopersonalil läbi viia AS-IS protsessi toimingud ning TO-BE lisandunud tegevus võttis autor stopperiga aega ning saadud keskmised tulemused on toodud alljärgnevas tabelis nr[.2:](#page-31-1)

| Tegevus                                               | Keskmine aeg (s) |
|-------------------------------------------------------|------------------|
| Tellimuse loomine                                     | 30               |
| Ühe rea lisamine koos koguse siseestamisega           | 15               |
| Tellimuse kustutamine                                 | 25               |
| Komplekteerimislehele vastava müügitellimuse otsimine | 8                |

<span id="page-31-1"></span>Tabel 2. Komplekteerimise protsessi tegevuste keskmine ajakulu.

Tehes päringu 2017 aasta esimese nelja kuu kleepsu trükkimise tellimuste kohta, siis sai autor info ERP-st, et kokku tehti 201 nn fantoom müügitellimust, millel oli keskmiselt 3,1 kaubarida. Kokku nelja kuu peale kulus seega laopersonalil aega TO-BE olukorraga võrreldes 5 tundi enam, mis ümmarguselt tähendab 50.- eurost kulu.

Autor kaalus ka kleepsude trükkimise täielikku automatiseerimise võimalikkust, kuid leidis, et see ei ole põhjendatud. Nimelt kui näiteks trükkida kleepsud automaatselt välja koos komplekteerimislehe printimisega, siis oleks kokkuhoid kleepsu trükkimise protsessi käivitamise osas, kuid juurde tuleks ajakulu kleepsude sorteerimisele komplekteerimislehtede lõikes, mis eeldatavasti oleks suurem kaotus, kui oodatav võit.

# <span id="page-32-0"></span>**6 Üldistatud järeldused**

Peamine järeldus, mida käesoleva töö näitel teha saab on see, et tasub värske pilguga üle vaadata ettevõtte äriprotsesse, olgugi et tegutsetud on 25 aastat ja kõik võiks eelduslikult olla selle ajaga lõpuni ära optimiseeritud. Kindlasti on jooksvalt ja jätkuvalt parandamisruumi ettevõtte äriprotsessides, kuna nii äri kui IT võimalused on pidevas muutumises ja püsimaks konkurentsis, tuleb ajaga kaasas käia.

Seega tasub järgida üldtuntud äriprotsesside haldamise ringmudelit DMAIC, mille joonis on toodud alljärgnevalt:

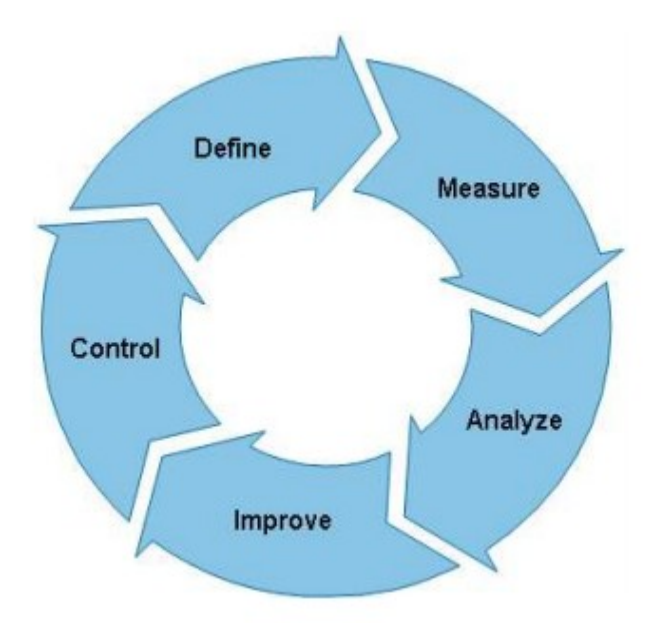

Joonis 17. BPM mudel DMAIC [\[8\]](#page-35-8) 

Lühidalt lahtiseletades on vaja konkreetselt defineerida äriprotsessi nõuded, mõistliku sagedusega mõõta protsessi tulemuslikkust, analüüsida saadud tulemusi, võimalusel parendada (nii nagu käesoleva töö raames), kontrollida protsessi eelduslikku olekut[.\[8\]](#page-35-8) 

Töös vaadeldud ettevõtte näitel oleks nii eeldatavasti palju varem jõutud protsessi "müügipakkumine kliendile" täisautomatiseerimiseni, rääkimata paljudest teistest äriprotsessidest. Siinkohal tuleb rõhutada ärianalüütiku tähtsust ettevõttele, kuna kvalifitseeritud ja kogemustega analüütik teeb kindlasti paremat tööd, kui isehakanud.

Teine järeldus, mida teha saab on see, et alati ei ole vaja eraldada IT eelarvesse tohutult rahalist ressurssi. Pigem oleks vaja kompetentsi ja aega ning mitte pugeda vabandustega Legacy ERP taha, sest nagu käeoleva töö tulemus näitas, siis hoolimata kasutusel oleva tarkvara vanusest õnnestus edukalt automatiseerida protsess, mis eelnevalt eeldas üheksa järjestikuse tegevuse sooritamist.

Kolmas järeldus tuleneb komplekteerimise protsessi muutusest, mis näitas et ka väga väikese muutusega saab laopersonali tööd lihtsustada ja seeläbi efektiivsust tõsta. Mõju töötaja ajakulule ja ettevõtte kuludele ei ole küll väga suur, kuid ühe tingimuslause lisamisega programmikoodi oleks patt enamat loota.

Viimane üldistatud järeldus puudutab Legacy ERP tarkvara kasutamist – nimelt seda tasuks igati vältida. Autor on veendunud, et kui oleks kasutusel modernne ERP, siis käesolevas töös kirjeldatud kitsaskohtasid äriprotsessides oleks oluliselt vähem, kuna need oleks eeldatavasti juba ammu tänapäevasema tarkvara standardlahenduses teisiti lahendatud või ära automatiseeritud.

## <span id="page-34-0"></span>**7 Kokkuvõte**

Käesoleva töö suunitlus oli algusest peale praktiline ning töö keskendus eesmärgile kaardistada ning võimalusel optimeerida ja automatiseerida töös vaadeldavad ettevõtte äriprotsessid. Töö lisaeesmärgiks teha üldistavad järeldused sarnases olukorras olevatele ettevõtetele, andes soovitusi protsesside edasiarendamiseks.

Töös anti ülevaade Legacy ERP tarkvara määratlusest ning kirjeldati põhjalikumalt kasutatavat tarkvara, tuues välja nii võimalused, kui piirangud.

Tehtud töö tulemusena valmis esmalt vaadeldud ettevõtte oluliste äriprotsesside AS-IS kirjeldus, kusjuures autori poolt toodi selgelt välja vastavate protsesside kitsaskohad (nt müügipakkumise koostamiseks tuli läbida üheksa sammuline tegevuste jada) aga ka tõdemus, et ühte vaadeldud äriprotsessidest (tarne protsess) ei suutnud autor optimeerida.

Seejärel koostas autor analüüsi tulemusena TO-BE mudelid, mille tulemuseks oli protsessi "müügipakkumine kliendile" automatiseerimine ning komplekteerimise protsessi optimeerimine. Põhjalikult antakse ülevaade TO-BE mudeliteni jõudmise teekonnast ning lahendustest ühes programmikoodiga. Tehtud muudatused rakendati koheselt peale valmimist vaadeldavas ettevõttes. Töös toodud lahendusi saavad kasutada samas olukorras või sama probleemi käes vaevlevad ettevõtted.

Autor analüüsis ka tehtud muudatuste ajalist ning seeläbi rahalist mõju ettevõttele ning leidis, et tänu saavutatud tulemusele saab ettevõte kokkuhoidu vähemalt neljakohalise numbri suurusjärgus.

Lõpetuseks esitati üldistatud järeldused tehtud töö koha ja peamiseks järelduseks oli tõsiasi, et alati tasub äriprotsesse jooksvalt hallata soovituslikult DMAIC mudeli põhjal, sest vaid nii suudab ettevõte keskkonna muutustega sobivas tempos kaasa minna. Viimaks järeldas autor, et kui ei kasutataks Legacy ERP tarkvara, siis eeldatavasti selliseid probleeme enam ei oleks – need oleks tänapäevase ERP poolt juba lahendatud.

# <span id="page-35-0"></span>**Kasutatud kirjandus**

- <span id="page-35-1"></span>[1] Vananenud tarkvara kasutamine on ohtlik, räägi sellest ka oma lähedastele! [WWW] https://www.ria.ee/ee/vananenud-tarkvara-kasutamine.html (18.05.2017) (artikkel veebist).
- <span id="page-35-2"></span>[2] From Concorde XAL to Microsoft XAL... [WWW] http://thedochertypartnership.com/history/ (18.05.2017) (XAL kronoloogia veebist).
- <span id="page-35-3"></span>[3] Microsoft XAL (Concorde XAL) [WWW] http://www.activebs.com/en/dynamicserp/microsoft-xal (18.05.2017) (artikkel veebist).
- <span id="page-35-5"></span>[4] What's new in Dynamics NAV 2017 [WWW] http://www.uxceclipse.com/whats-newdynamics-nav-2017/ (18.05.2017) (artikkel veebist).
- <span id="page-35-4"></span>[5] Heli Viirand: Microsoft DynamixAX juurutus Kaubamajas [PDF] Iga ettevotte edukuse uheks komponendiks on efektiivselt toimivad pohisusteemid.p df (19.05.2017) ( PDF ettekande slaidid).
- <span id="page-35-6"></span>[6] PROCESS 1 and MODE=WINEXEC [WWW] https://groups.google.com/forum/#! topic/microsoft.public.xal/VRm-pVchRjM (19.05.2017) (foorumi postitus veebist).
- <span id="page-35-7"></span>[7] James F.C., Business Process Management Systems: Strategy and Implementation, Auerbach Publications, 2006, p. 248
- <span id="page-35-8"></span>[8] Costello, C., Molloy, O., Towards a Semantic Framework for Business Activity Monitoring and Management [WWW] https://www.researchgate.net/profile/Owen\_Molloy/publication/221250410\_Towards\_a Semantic Framework for Business Activity Monitoring and Management/links/00b49 5293156834e8e000000/Towards-a-Semantic-Framework-for-Business-Activity-Monitoring-and-Management.pdf (20.05.2017) (PDF artikkel veebist).